## Register your product and get support at www.philips.com/welcome

# PhotoFrame

SPF1208

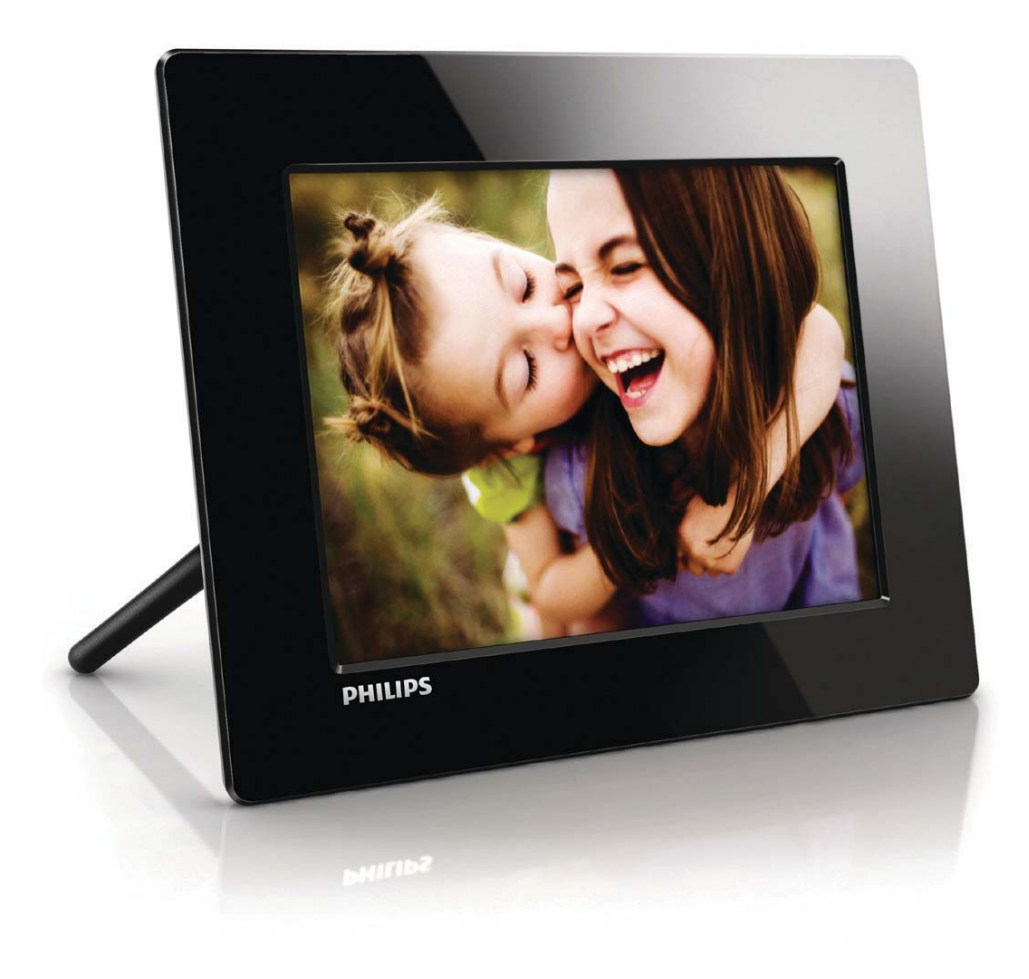

NO Brukerhåndbok

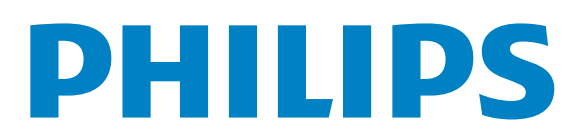

## Innholdsfortegnelse

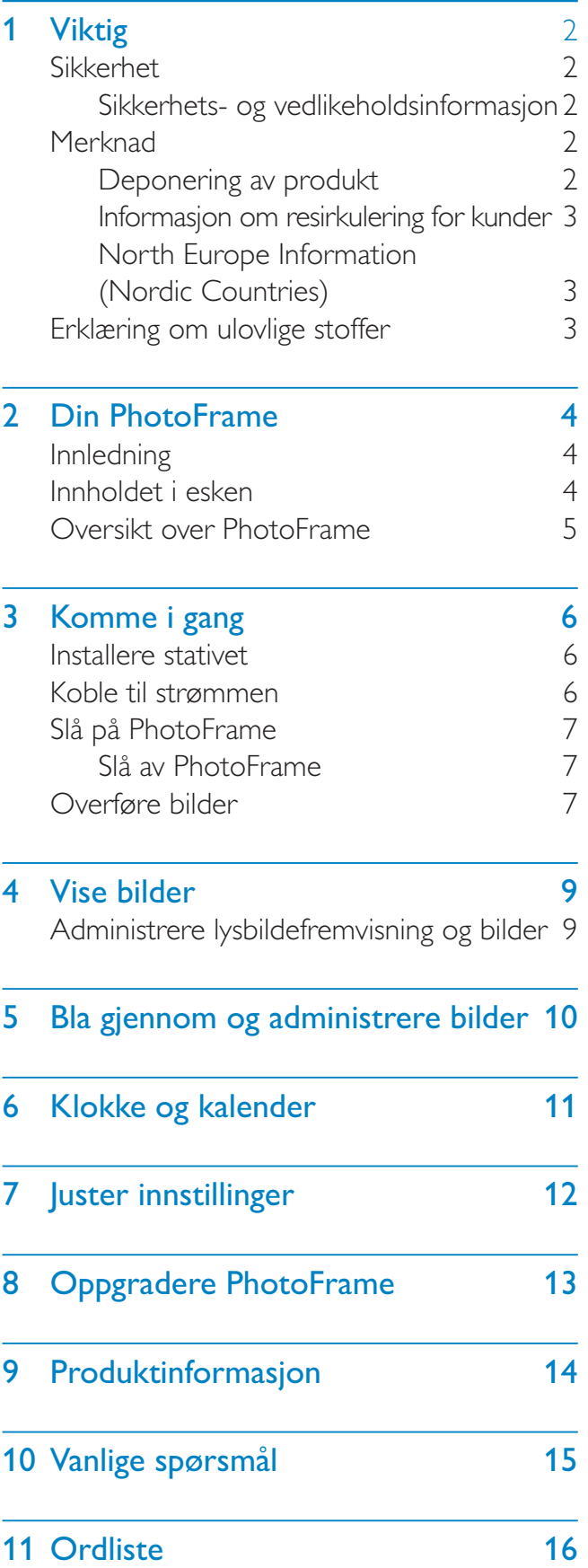

## Trenger du hjelp?

Gå til www.philips.com/welcome der du får tilgang til et helt sett med støttemateriell som brukerhåndbok, de siste programvareoppdateringene og svar på vanlige spørsmål.

# Viktig

## Sikkerhet

## Sikkerhets- og vedlikeholdsinformasjon

- $\bullet$  Ikke berør, trykk, gni eller slå på skjermen med harde gjenstander. Det kan forårsake permanent skade på skjermen.
- $\bullet$  Koble fra produktet når det ikke blir brukt over lengre tid.
- $\bullet$  Slå av skjermen og koble fra strømkabelen før du rengjør skjermen. Skjermen må bare rengjøres med en myk klut som er fuktet i vann. Bruk aldri stoffer som alkohol, kjemikalier eller rengjøringsmidler til å rengjøre produktet.
- $\bullet$ lkke plasser produktet nær åpen flamme eller andre varmekilder, inkludert direkte sollys.
- $\bullet$  Utsett aldri produktet for fuktighet og vann. Plasser aldri beholdere med væske, for eksempel vaser, nær produktet.
- $\bullet$ Mist aldri produktet i bakken. Hvis du mister produktet i bakken, vil det bli skadet.
- $\bullet$  Kontroller at du bare installerer og bruker tjenester eller programvare fra pålitelige kilder uten virus eller skadelig programvare.
- $\bullet$  Dette produktet er utformet kun for bruk innendørs.
- $\bullet$  Bruk bare strømadapteren som følger med, til dette produktet.

## Merknad

## Garanti

Ingen deler av produktet kan repareres av brukeren. Ikke åpne eller fjern deksler for de interne delene av produktet. Reparasjoner kan bare utføres av Philips-servicesentre og offisielt godkjente servicesteder. Hvis dette ikke følges, anses alle garantier, uttrykte eller underforståtte, som ugyldige. Enhver bruk som er uttrykkelig forbudt i henhold til denne håndboken, og eventuelle endringer eller monteringsprosedyrer som ikke er anbefalt eller godkjent i denne håndboken, gjør garantien ugyldig.

## Be responsible **Respect copyrights**

Uautorisert kopiering eller kopiering av kopibeskyttet materiale inkludert dataprogrammer, filer, kringkastinger og lydopptak, kan betraktes som en overtredelse av opphavsretten, noe som er en straffbar handling. Dette utstyret bør ikke brukes til slike formål.

## Deponering av produkt

- $\bullet$  Det nye produktet ditt inneholder materialer som kan resirkuleres og brukes på nytt. Spesialistfirmaer kan resirkulere produktet ditt for å øke mengden gjenbruksmaterialer, og for å redusere mengden som kastes.
- $\bullet$  Sett deg inn i lokale forskrifter for avfallshåndtering av den gamle skjermen fra den lokale Philips-forhandleren.
- $\bullet$  (For kunder i Canada og USA) Kast det gamle produktet i samsvar med lokale delstatsforskrifter og føderale forskrifter.

Hvis du vil ha mer informasjon om resirkulering, kan du kontakte www.eia.org (Consumer Education Initiative).

## Informasjon om resirkulering for kunder

Philips oppretter teknisk og økonomisk gjennomførbare mål for å optimalisere miljøytelsen til organisasjonens produkt, tjeneste og aktiviteter.

Under planleggings-, design- og produksjonsstadiet legger Philips vekt på hvor viktig det er å lage produkter som kan resirkuleres på en enkel måte. Hos Philips innebærer avfallshåndtering deltagelse i nasjonale ta-tilbake-initiativer og resirkuleringsprogrammer hver gang det er mulig, fortrinnsvis i samarbeid med konkurrenter.

Det er for tiden et resirkuleringssystem i gang i europeiske land, for eksempel Nederland, Belgia, Norge, Sverige og Danmark. I USA har Philips Consumer Lifestyle North America bidratt med penger til Electronic Industries Alliance (EIA) Electronics Recycling Project (prosjekt for resirkulering av elektronikk) og offentlige resirkuleringsinitiativer for gamle elektroniske produkter fra husholdninger Northeast Recycling Council (NERC), som er en veldedig organisasjon, har også arbeidet for å fremme utviklingen av resirkuleringsmarkedet, og planlegger å implementere et resirkuleringsprogram.

I Asia Pacific, Taiwan, kan produktene hentes av Environment Protection Administration (EPA) for å følge prosessen for resirkulering av IT-produkter. Du finner detaljer om dette på websiden www.epa.gov.tw.

## North Europe Information (Nordic Countries)

### VARNING:

FORSAKRA DIG OM ATT HUVUDBRYTARE OCH UTTAG AR LATĂTKOMLIGA, NAR DU STALLER DIN UTRUSTNING PÅPLATS. Placering/Ventilation

### ADVARSEL:

SØRG VED PLACERINGEN FOR, AT NETLEDNINGENS STIK OG STIKKONTAKT ER NEMT TILGÆNGELIGE. Paikka/Ilmankierto

## VAROITUS:

SIJOITA LAITE SITEN, ETTA VERKKOJOHTO VOIDAAN TARVITTAESSA HELPOSTI IRROTTAA PISTORASIASTA.

Plassering/Ventilasjon

### ADVARSEL:

NÅR DETTE UTSTYRET PLASSERES, MÅ DU PASSE PÅ AT KONTAKTENE FOR  $STØMTILFØRSEL ER LETTE A NA.$ 

## Erklæring om ulovlige stoffer

Dette produktet er i samsvar med kravene til RoHs og Philips BSD (AR17-G04-5010-010). Symbol for klasse II-utstyr:

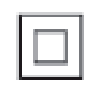

 $\frac{1}{2}$ Dette symbolet indikerer at produktet har et dobbelt isoleringssystem.

# 2 Din PhotoFrame

Gratulerer med kjøpet, og velkommen til Philips! Hvis du vil dra full nytte av støtten som Philips tilbyr, kan du registrere produktet ditt på www. philips.com/welcome.

## Innledning

Med Philips digitale PhotoFrame kan du vise JPEG-bilder av høy kvalitet direkte fra minnekortene dine.

## Innholdet i esken

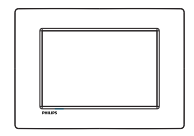

 $\bullet$ Philips digitale PhotoFrame

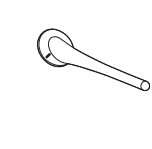

 $\bullet$ Stativ

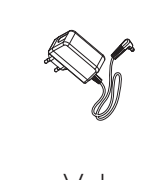

 $\bullet$ Vekselstrømsadapter

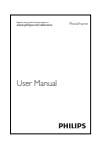

 $\bullet$ Brukerhåndbok

Norsk

## Oversikt over PhotoFrame

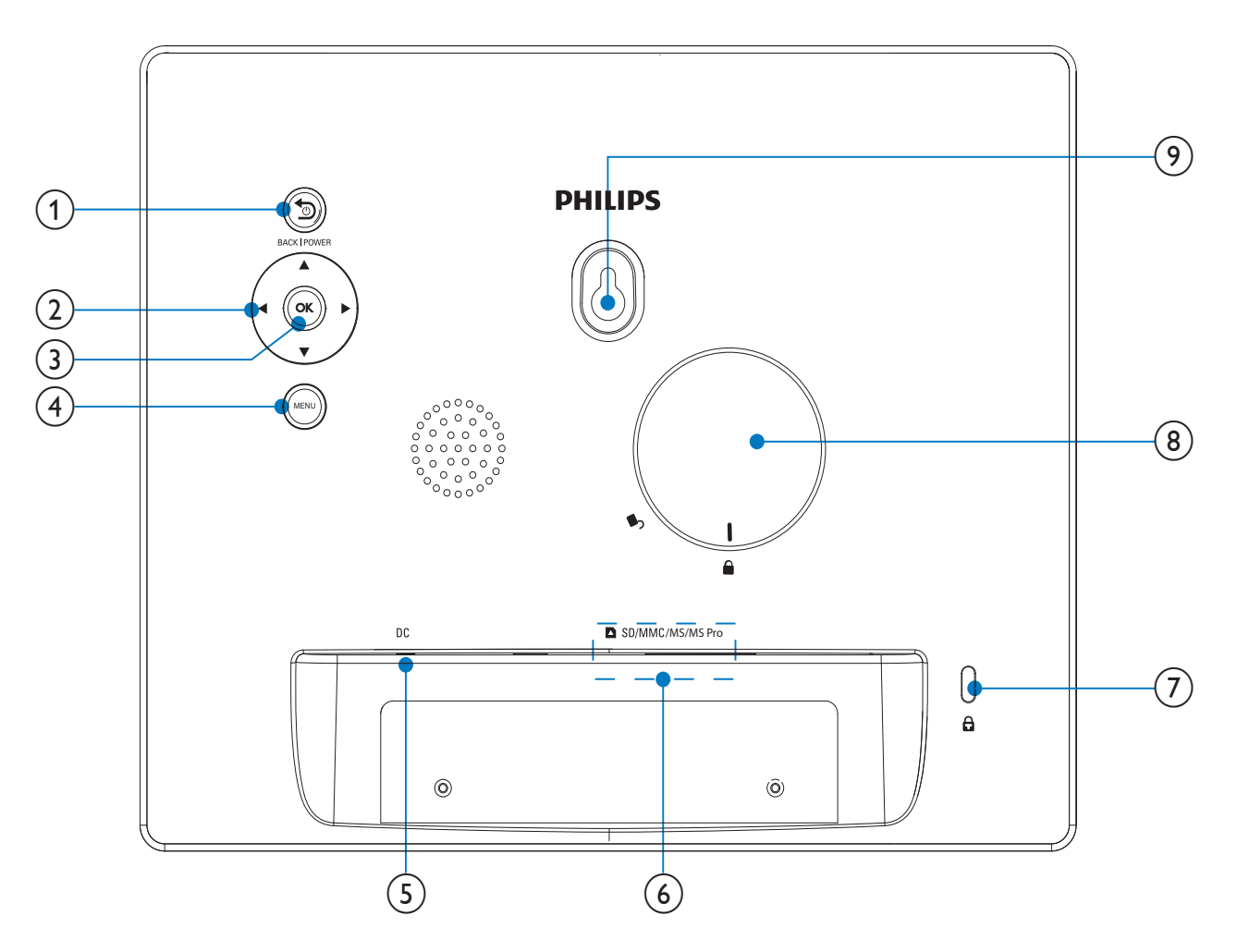

## 1) **BACK|POWER**

- $\bullet$ Hold nede for å slå av/på PhotoFrame
- $\bullet$ Trykk for å gå til startskjermen
- $\bullet$ Trykk for å gå tilbake

## $(2)$   $\triangle$   $\nabla$  /  $\triangleleft$   $\rho$

 $\bullet$  Trykk for å velge det øverste/ nederste/høyre/venstre alternativet

## $(3)$  OK

- $\bullet$  Trykk for å spille av lysbildefremvisningen eller sette den på pause
- $\bullet$ Trykk for å bekrefte et valg
- (4) MENU
	- $\bullet$ Trykk for å åpne/lukke en meny

## $(5)$  DC

 $\bullet$ Kontakt til en vekselsstrømsadapter

- f SD/MMC/MS/MS Pro
	- $\bullet$ Spor til et SD/MMC/MS/MS Pro-kort
- $(7)$   $\triangle$  Kensington-lås
- $(8)$  Stativhull
- (9) Hull for veggmontering

# 3 Komme i gang

## Forsiktig

 Bruk bare kontrollene slik det er beskrevet i brukerhåndboken.

Følg alltid instruksjonene i dette kapittelet i rekkefølge.

Hvis du kontakter Philips, vil du bli spurt om modell- og serienummeret til dette apparatet. Du finner modell- og serienummeret bak på apparatet. Skriv numrene her: Modellnummer

Serienummer

## Installere stativet

\_\_\_\_\_\_\_\_\_\_\_\_\_\_\_\_\_\_\_\_\_\_\_\_\_\_

\_\_\_\_\_\_\_\_\_\_\_\_\_\_\_\_\_\_\_\_\_\_\_\_\_\_\_

Hvis du skal plassere PhotoFrame på en jevn overflate, må du feste det medfølgende stativet på baksiden av PhotoFrame.

- 1 Skyv stativet inn på PhotoFrame.
- 2 Sett indikatoren på stativet til  $\mathbb{C}^2$ -stillingen.

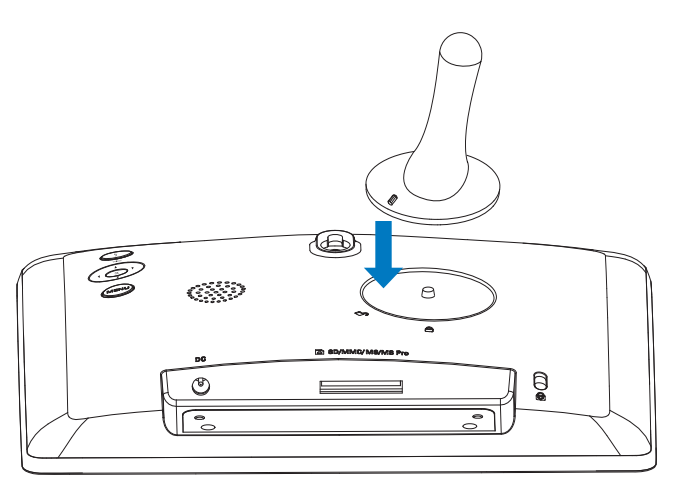

3 Vri stativet mot klokken 45 grader til -stillingen, og lås den fast til PhotoFrame.

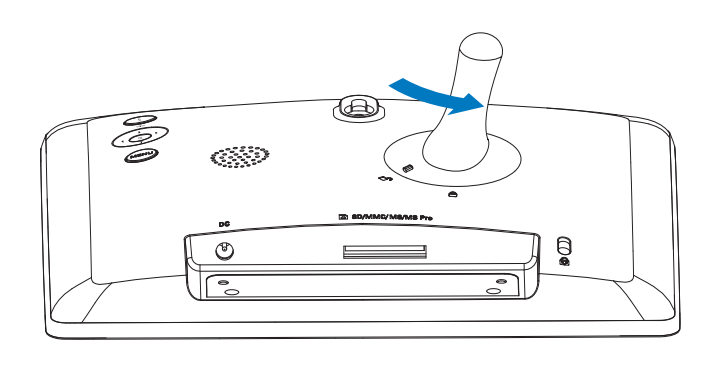

## Koble til strømmen

### Merknad

- Når du skal plassere PhotoFrame, må du kontrollere at støpselet og stikkontakten er lett tilgjengelig.
- 1 Koble strømadapteren som følger med til:
	- $\bullet$ DC-uttaket på PhotoFrame
	- $\bullet$ strømuttaket

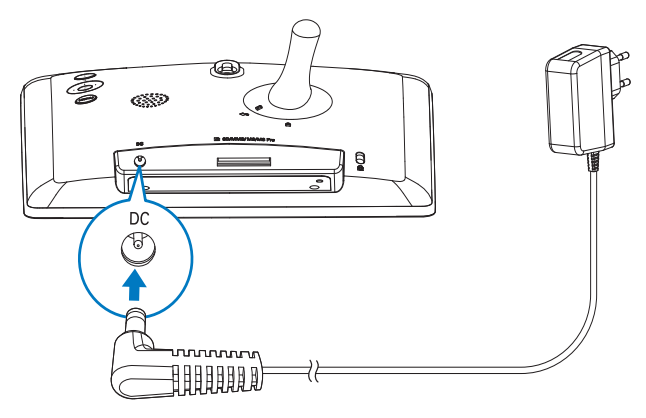

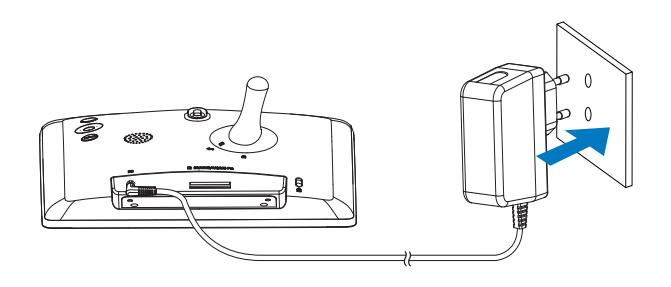

» Noen sekunder senere slås PhotoFrame på automatisk.

# Norsk

## Slå på PhotoFrame

### Merknad

- Når du kobler PhotoFrame til en strømforsyning, slås PhotoFrame på automatisk.
- 1 Når PhotoFrame er slått av og koblet til strømforsyningen, kan du trykke på 5 BACK|POWER for å slå på PhotoFrame.
	- » Noen sekunder senere vises startskjermen.

Clock **Settings** 

## Den første gangen du slår på PhotoFrame:

 $\bullet$  Du får beskjed på skjermen om å velge et språk.

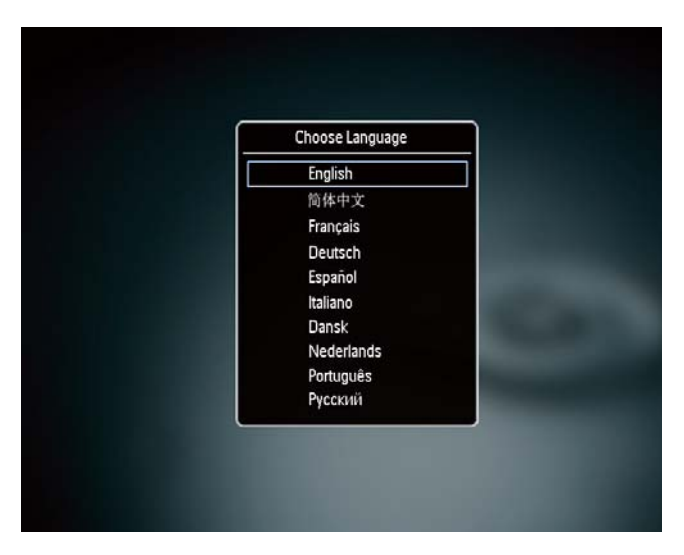

 $\bullet$ Trykk på ▲ ▼ for å velge et språk, og trykk deretter på OK for å bekrefte.

## Slå av PhotoFrame

## Merknad

- Du kan ikke slå av PhotoFrame før alle kopierings- og lagringshandlingene er fullført.
- $\bullet$ Hvis du vil slå av PhotoFrame, trykker du på og holder nede **DBACK|POWER** i to sekunder.

## Overføre bilder

## Forsiktig

• Ikke fjern en lagringsenhet fra PhotoFrame når du overfører bilder fra lagringsenheten.

Du kan spille av JPEG-bilder fra én av følgende lagringsenheter som er koblet til PhotoFrame:

- $\bullet$ Secure Digital (SD)
- $\bullet$ Secure Digital High Capacity (SDHC)
- $\bullet$ Multimediekort (MMC)
- $\bullet$ Memory Stick (MS)
- $\bullet$ Memory Stick Pro (MS Pro, med adapter)

Vi garanterer imidlertid ikke for bruken av alle typer lagringsenheter.

**1** Sett en lagringsenhet inn i sporet.

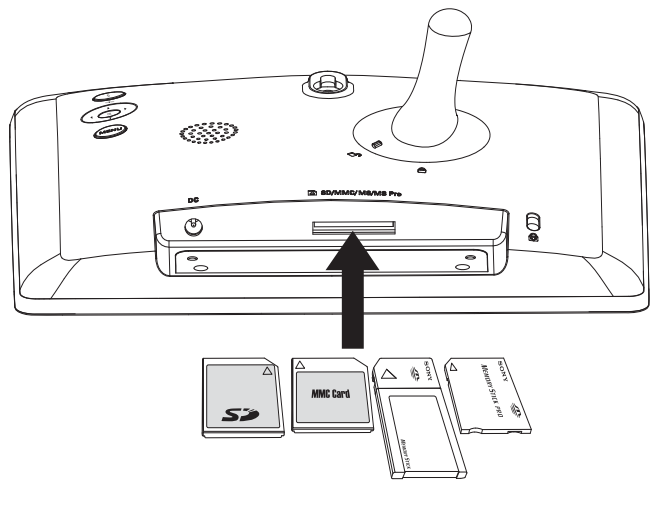

» Det vises en bekreftelse.

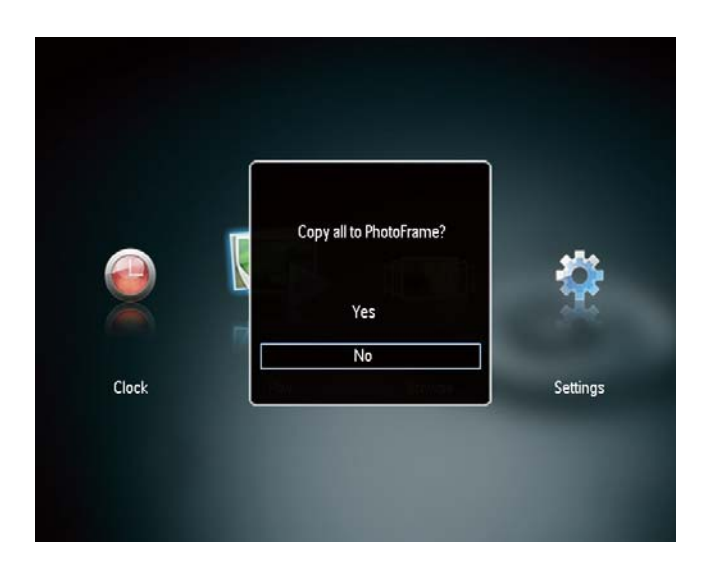

## Kopiere bilder til PhotoFrame:

1 Velg **[Yes]**, og trykk deretter på **OK** for å bekrefte.

## Vise bilder direkte:

- 1 Velg **[No]**, og trykk deretter på **OK** for å bekrefte.
- 2 Velg **[Play]**, og trykk deretter på **OK**.
- $\bullet$  Hvis du vil fjerne en lagringsenhet, må du dra den ut.

# Norsk

# 4 Vise bilder

1 I hjemmemenyen trykker du på  $\blacktriangleleft$  for å velge [Play], og trykker deretter på OK.

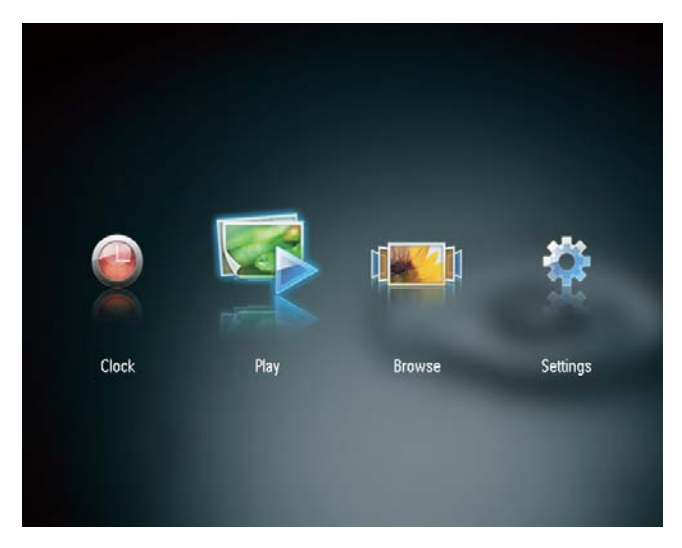

- » Bildene vises i lysbildefremvisningsmodus.
- $\bullet$ Hvis du vil vise det neste/forrige bildet i lysbildefremvisningen, trykker du på <

## Administrere lysbildefremvisning og bilder

## Du kan gjøre følgende for å behandle et bilde i en lysbildefremvisning.

- 1 Under lysbildefremvisningen trykker du på MENU.
	- » En menylinje vises.

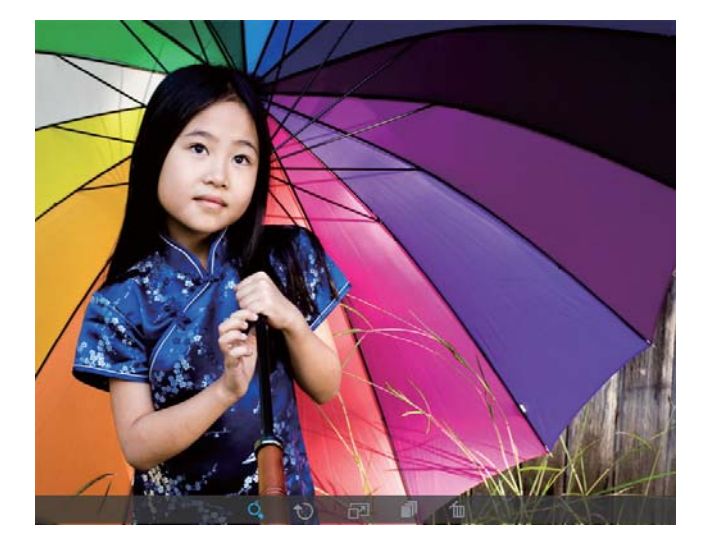

- 2 Trykk på  $\blacktriangleleft$  for å velge et ikon, og trykk deretter på OK.
	- $\bullet$ : Zoome inn på et bilde
	- $\bullet$ : Rotere et bilde
	- $\bullet$ **급** Velge en visningsmodus
	- $\bullet$  $\blacksquare$ : Lagre et bilde
	- $\bullet$ to: Slette et bilde
- $\bullet$ Hvis du vil lukke menylinjen, må du trykke på MENU en gang til.

## 5 Bla gjennom og administrere bilder

Du kan bla gjennom og administrere bilder.

1 I hjemmemenyen trykker du på  $\blacktriangleleft$  for å velge [Browse], og trykker deretter på OK.

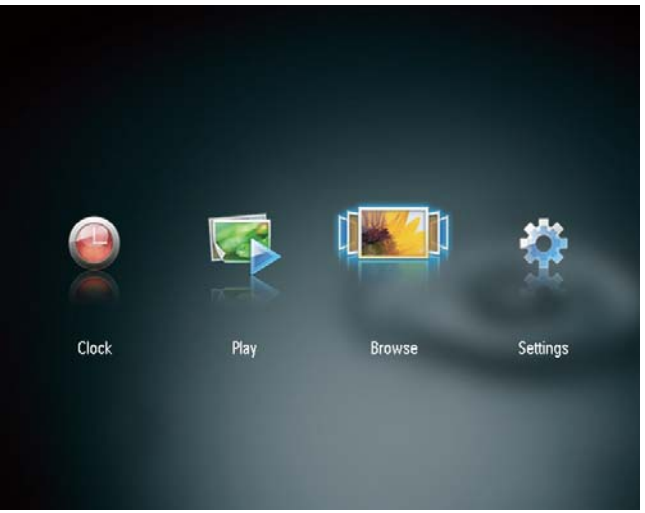

» Miniatyrbildene av albumene vises.

## Administrere bilder:

1 Velg et bilde, og trykk deretter på **MENU**. » En menylinje vises.

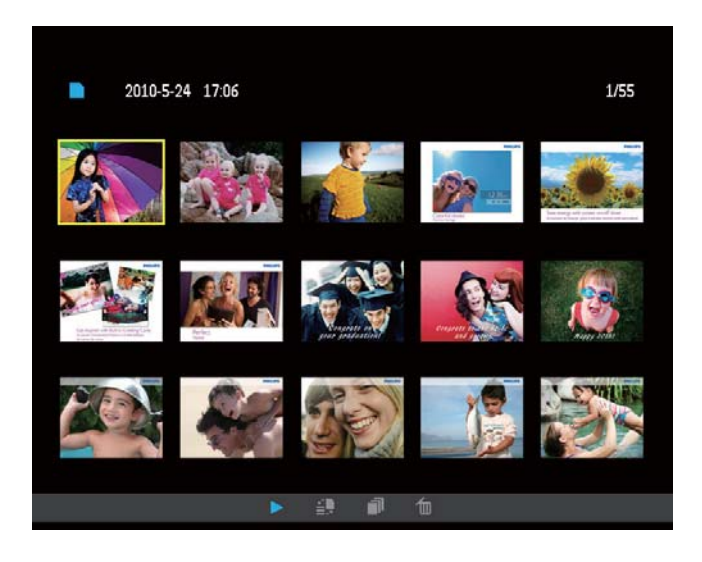

- 2 Trykk på  $\blacktriangleleft$  for å velge et ikon, og trykk deretter på OK.
	- $\bullet$ : Spille av bilder i lysbildefremvisning
- $\bullet$ : Bytte kildeenhet
- $\bullet$  $\blacksquare$ : Lagre et bilde
- $\bullet$ to: Slette et bilde
- $\bullet$ Hvis du vil lukke menylinjen, må du trykke på MENU en gang til.

## 6 Klokke og kalender

Du kan vise klokke og kalender i lysbildefremvisningen, eller vise klokken for seg selv.

- 1 Kontroller at du har angitt riktig klokkeslett og dato.
- 2 I hjemmemenyen trykker du på  $\blacklozenge$  for å velge [Clock], og trykker deretter på OK.

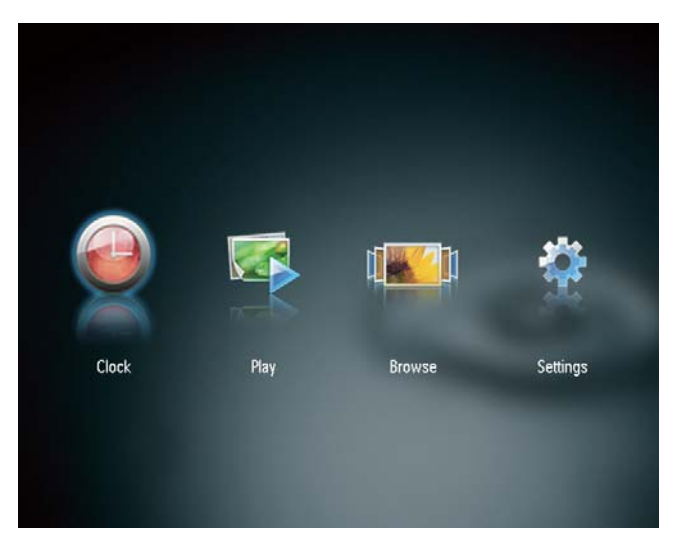

 $3$  Trykk på  $\blacktriangleleft$  for å velge mellom forskjellige visningsmodier for klokke og kalender.

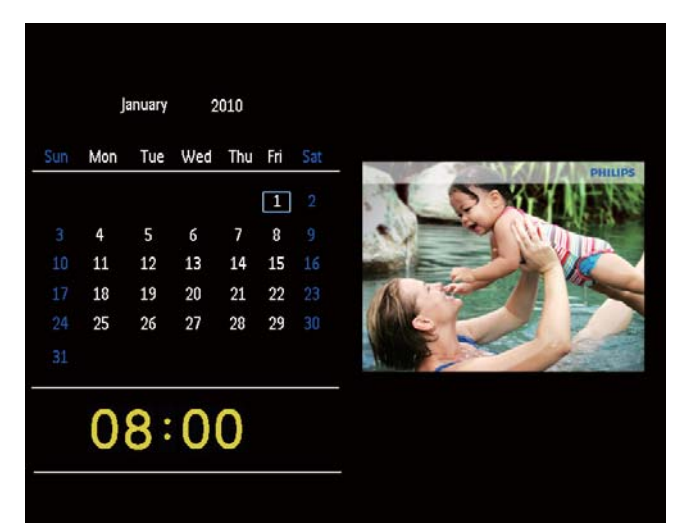

## 7 Juster innstillinger

- 1 I hjemmemenyen trykker du på <>>> å velge [Settings], og trykker deretter på OK.
	- » Oppsettmenyen vises.
- 2 Trykk på  $\triangle$ / $\blacktriangledown$ / $\blacktriangle$  for å velge et alternativ, og trykk deretter på OK for å bekrefte.

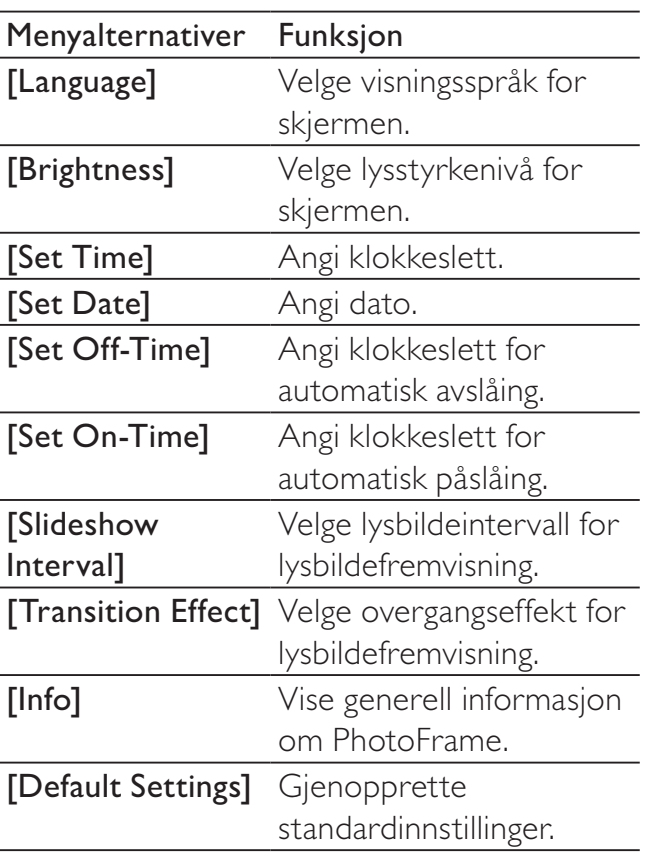

3 Trykk på **DBACK|POWER** for å gå ut av menyen.

## 8 Oppgradere **PhotoFrame**

## Forsiktig

• Ikke slå av PhotoFrame under oppgraderingen.

Hvis det finnes en programvareoppdatering, kan du laste ned den nyeste programvaren fra www.philips.com/support for å oppgradere PhotoFrame. Den tidligere programvaren er ikke tilgjengelig på Internett.

- 1 Gå til www.philips.com/support.<br>2 Søk etter PhotoFrame, og gå til
- Søk etter PhotoFrame, og gå til programvaredelen.
- 3 Last ned den nyeste programvaren til rotkatalogen på et SD-kort.
- 4 Sett inn SD-kortet i PhotoFrame.<br>5 Slå på PhotoFrame
- 5 Slå på PhotoFrame
	- » Det vises en bekreftelse.
- 6 Velg **[Yes]**, og trykk deretter på **OK** for å bekrefte.
	- » Når oppgraderingen er fullført, startes PhotoFrame på nytt.

9 Produktinformasjon

#### Merknad

• Produktinformasjon kan endres uten varsel.

#### Bilde/skjerm

- $\bullet$ Visningsvinkel: ved kontrastforhold > 10,  $120^{\circ}$  (H) /  $100^{\circ}$  (V)
- $\bullet$ Levetid, ved 50 % lysstyrke: 20 000timer
- $\bullet$ Sideforhold: 4 : 3
- $\bullet$ Paneloppløsning: 800 x 600
- $\bullet$  Oppløsning for best tilpasning av bilde: 800 x 600
- $\bullet$ Lysstyrke (minimum): 160 cd/m<sup>2</sup>
- $\bullet$ Kontrastforhold (typisk): 500 : 1
- $\bullet$  Bildeformat som støttes:
	- $\bullet$  JPEG-bilde (JPEG-bilder opptil 20 MB, opptil 64 megapiksler)
	- $\bullet$  Progressive JPEG-bilder (opptil 1024 x 768 piksler)

#### Lagringsmedium

- $\bullet$  Minnekorttyper:
	- $\bullet$ Secure Digital (SD)
	- $\bullet$ Secure Digital (SDHC)
	- $\bullet$ Multimediekort (MMC)
	- $\bullet$ Memory Stick (MS)
	- $\bullet$ Memory Stick Pro (MS Pro)
- $\bullet$ Integrert minnekapasitet: 512 MB

#### Mål og vekt

- $\bullet$ Mål uten stativ ( $B \times H \times D$ ):  $225 \times 184.5 \times 34$  mm
- $\bullet$ Mål med stativ ( $B \times H \times D$ ):  $225 \times 184, 5 \times 114, 5 \text{ mm}$
- $\bullet$ Vekt uten stativ: 0,42 kg

#### Lysnettilkopling

- $\bullet$ Strømmodus som støttes: vekselstrøm
- $\bullet$ Effektnivå: V
- $\bullet$  Gjennomsnittlig strømforbruk (systemet er på): 4 W
- $\bullet$  Strømadapter:
	- $\bullet$  Produsent: Philips Consumer Lifestyle International B.V.
	- $\bullet$  Modellnummer: DSA-3RNA-05 Fc  $xy$  (c=EU, UP, UK, US, UJ, JP, CH, AU, AN eller AR, xy=kode for utgangsspenning/-strøm)
	- $\bullet$ Inngang: AC 100–240 V ~ 50–60 Hz 0,3 A
	- $\bullet$ Utgang: DC 5 V  $\equiv$  0,65 A

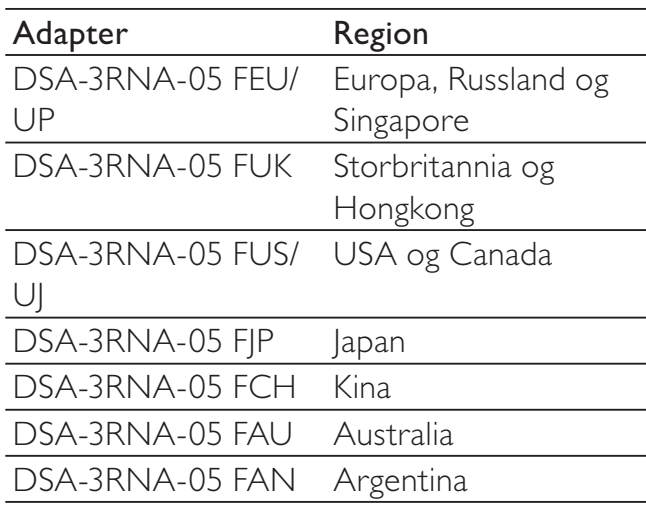

#### **Temperatur**

- $\bullet$ Drift: 0 til 40 °C / 32 til 104 °F
- $\bullet$ Lagring: –10 til 60 °C / 14 til 140 °F

# 10 Vanlige spørsmål

## Er LCD-skjermen berøringsaktivert?

LCD-skjermen er ikke berøringsaktivert. Bruk knappene på baksiden for å bruke PhotoFrame.

### Kan jeg bytte forskjellige lysbildefremvisninger ved hjelp av ulike minnekort?

Ja. Når et minnekort er koblet til PhotoFrame, kan du vise bilder på det bestemte kortet, i lysbildefremvisningsmodus.

## Kommer LCD-skjermen til å bli ødelagt hvis jeg fortsetter å vise det samme bildet over en lengre periode?

Nei PhotoFrame kan vise det samme bildet kontinuerlig i 72 timer uten å skade LCDskjermen.

#### Hvorfor viser ikke PhotoFrame enkelte av bildene mine?

PhotoFrame støtter bare JPEG-bilder. Sørg for at disse JPEG-bildene ikke ødelegges.

## Kan jeg bruke PhotoFrame under perioder med automatisk avslåing?

Ja. Du kan trykke på og holde nede 5 for å aktivere PhotoFrame.

## Hvorfor går ikke PhotoFrame inn i automatisk av-status etter at jeg har angitt den?

Sørg for å angi riktig klokkeslett, klokkeslett for automatisk avslåing og klokkeslett for automatisk påslåing. PhotoFrame slår automatisk av skjermen presis på klokkeslettet for automatisk avslåing. Hvis klokkeslettet allerede er passert den dagen, går den inn i statusen for automatisk av på det angitte klokkeslettet fra neste dag.

## Kan jeg øke minnestørrelsen for å lagre flere bilder på PhotoFrame?

Nei Det interne minnet i PhotoFrame er fast og kan ikke utvides. Du kan imidlertid bytte mellom forskjellige bilder ved hjelp av forskjellige lagringsenheter på PhotoFrame.

### Etter at jeg har satt inn et minnekort og overført alt innholdet til PhotoFrame, ser jeg at mappestrukturen som er lagret på PhotoFrame, er annerledes enn strukturen på minnekortet. Hvorfor?

PhotoFrame kan kun lese en mappestruktur på opptil tre nivåer og kun skrive en mappestruktur på ett nivå. I et slikt tilfelle blir bilder på minnekortet som ligger i mapper med samme navn, men på forskjellige nivåer, lagret i den samme mappen på PhotoFrame. For eksempel blir bildene "\AA", "\01\AA" og "\02\AA" på et minnekort kopiert til mappen som heter "\AA" på PhotoFrame.

#### Hva er den beste oppløsningen for å viser bilder på PhotoFrame?

Den beste oppløsningen er 432 x 270, 864 x 540 eller et lignende forhold.

### Hvorfor slås PhotoFrame av automatisk?

Hvis du aktiverer SmartPower-funksjonen, slås PhotoFrame av automatisk ved forhåndsinnstilt klokkeslett. Hvis du vil ha mer informasjon, kan du se avsnittet Angi automatisk av/påfunksjon for skjerm.

# 11 Ordliste

## J

JPEG Et svært vanlig digitalt stillbildeformat. Et datakomprimeringssystem for stillbilder foreslått av Joint Photographic Expert Group, som har liten reduksjon i bildekvalitet til tross for det høye komprimeringsforholdet. Filene har filtypen ''.jpg'' eller ''.jpeg.''

## K

## Kbps

Kilobiter per sekund. Et digitalt målesystem for datahastighet som ofte brukes med svært komprimerte formater, for eksempel AAC, DAB og MP3. Jo høyere verdien er, jo bedre er vanligvis kvaliteten.

## Kensington-lås

Et Kensington-sikkerhetsspor (også kalt et K-spor eller Kensington-lås). Del av et sikringssystem. Det er et lite metallarmert hull som finnes på nesten alle små og bærbare datamaskiner og elektronisk utstyr, spesielt på dyrt utstyr som har liten vekt, for eksempel bærbare PC-er, datamonitorer, stasjonære datamaskiner, spillkonsoller og videofremvisere. Det brukes til å feste et låsog kabelapparat, spesielt de fra Kensington.

## M

## Memory Stick

Memory Stick. Et flash-minnekort til digital lagring på kameraer, videokameraer og andre håndholdte enheter.

## Miniatyrbilde

Et miniatyrbilde er en bildeversjon i redusert størrelse som brukes for å gjøre det enklere å gjenkjenne et element. Miniatyrbilder har samme rolle for bilder som en normal tekstindeks har for ord.

## MMC-kort

Memory Stick. Et flash-minnekort som gir lagringsplass til mobiltelefoner, PDA-er og andre håndholdte enheter. Kortet bruker flash-minne til lese/skrive-programmer eller ROM-brikker (ROM-MMC) for statisk informasjon, det sistnevnte blir mye brukt til å legge til programmer på en håndholdt PDA.

## S

## SD-kort

Secure Digital Memory Card. Et flashminnekort som gir lagringsplass til digitale kameraer, mobiltelefoner og PDA-er. SD-kort bruker den samme formfaktoren på 32 x 24 mm som MultiMediaCard-kortet (MMC), men det er litt tykkere (2,1 mm kontra 1,4 mm), og SD-kortlesere godtar begge formatene. Kort med opptil 4 GB er tilgjengelig.

## Sideforhold

Sideforholdet henviser til forholdet mellom lengden og høyden på en TV-skjerm. Forholdet på en standard TV er 4:3, mens forholdet på en TV med høy oppløsning eller en widescreen-TV er 16:9. Med postboksenkan du nyte et bilde med et bredere perspektiv på en standard skjerm med forholdet 4:3.

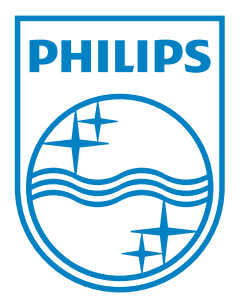

© 2010 Koninklijke Philips Electronics N.V. All rights reserved. UM\_V1.0